## **施設の詳細な情報を見る(施設詳細画面)**

施設や付箋ポイントを検索すると、施設詳細画面が表示されます。 インディング インストン 地図で確認 ※4を選ぶと、

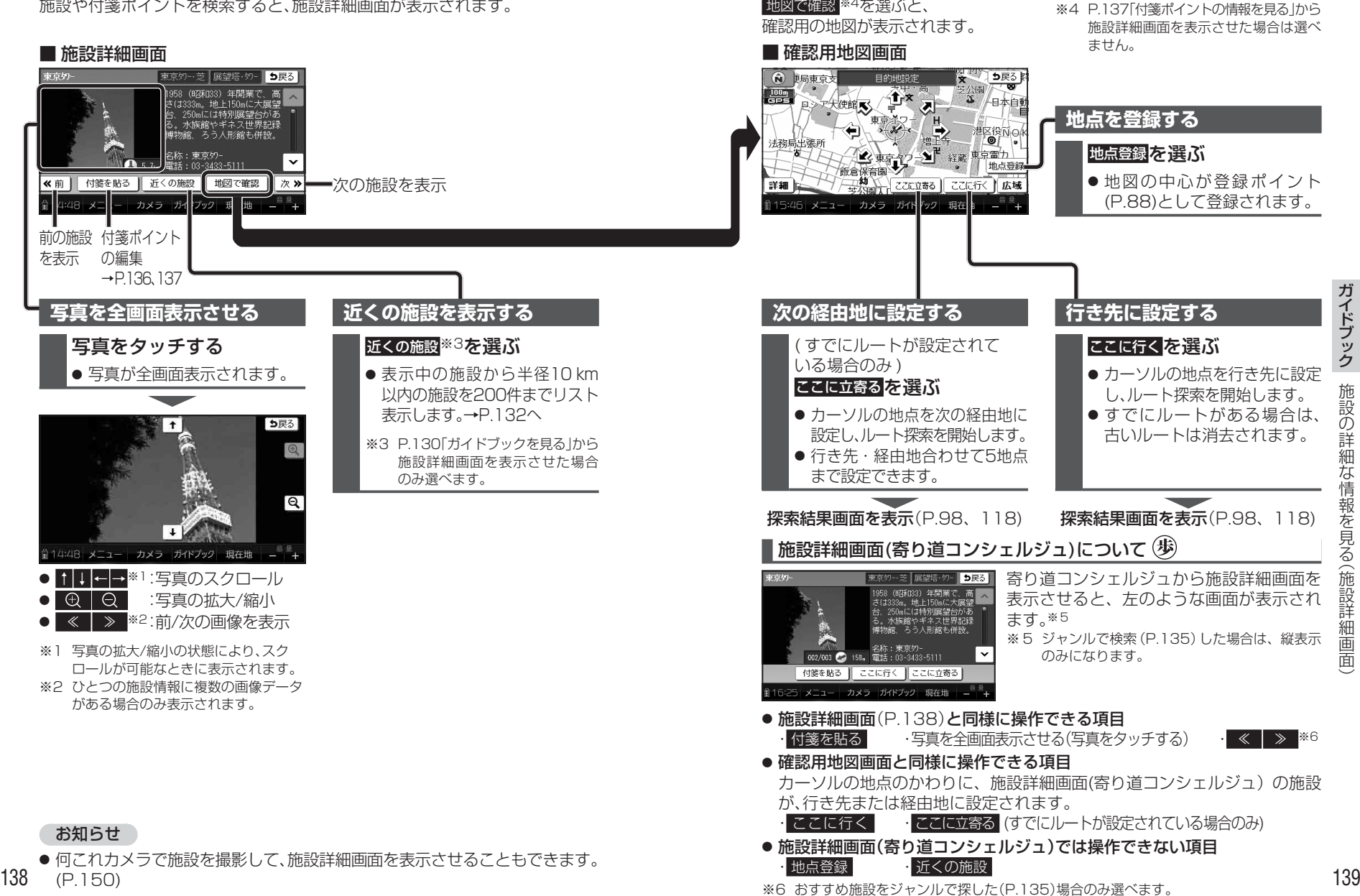